# Інструкція з використання LightSwitch Jeweller

Оновлено 17 Квітня, 2023

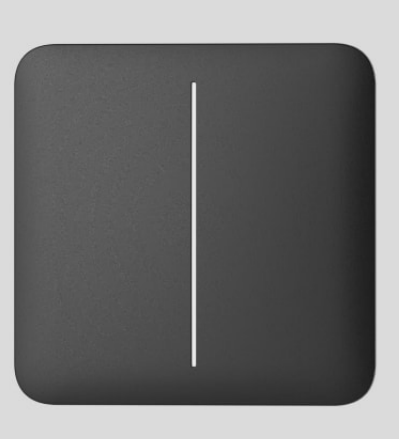

**LightSwitch Jeweller** — розумний сенсорний вимикач світла. Встановлюється в приміщеннях. LightSwitch може замінити будь-який механічний чи сенсорний вимикач: у лінійці передбачені одноклавішні, двоклавішні та прохідні вимикачі. Пристрої можна комбінувати та встановлювати декілька вимикачів поряд — в одну рамку.

LightSwitch встановлюється без заміни електропроводки на об'єкті. Пристрій не потребує підключення кабелю нейтралі й працює лише від фази живлення. Вимикач виконано в стандартному європейському формфакторі (55).

Перелік сумісних хабів і ретрансляторів [доступний за посиланням](https://ajax.systems/ua/products/lightswitch/specs/).

LightSwitch працює у складі системи безпеки Ajax, зв'язуючись з хабом через захищений радіопротокол Jeweller. Дальність зв'язку — до 1100 метрів за відсутності перешкод.

#### [Придбати LightSwitch](https://ajax.systems/ua/products/lightswitch/)

## Конструкція

LightSwitch — збірний розумний вимикач світла. Усі елементи вимикача купуються окремо. Елементи з'єднуються між собою механічно, без використання інструментів. У лінійці пристроїв Ajax існує два формати вимикачів LightSwitch: одинарні та комбіновані.

### Одинариний вимикач

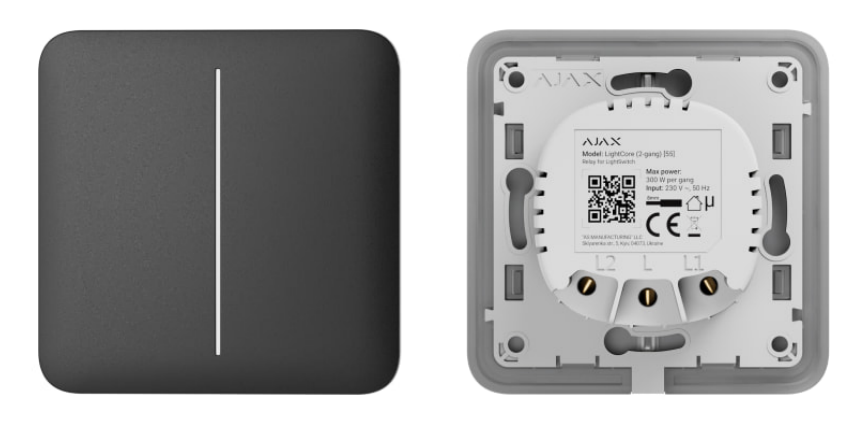

Одинарний LightSwitch складається з двох елементів: реле **LightCore** та сенсорної панелі **SoloButton**.

**Реле**

#### **Сенсорні панелі**

- SoloButton (1-gang / 2-way) одноклавішна чи прохідна сенсорна панель.
- SoloButton  $(2)$ –gang) двоклавішна сенсорна панель.

### Комбінований вимикач

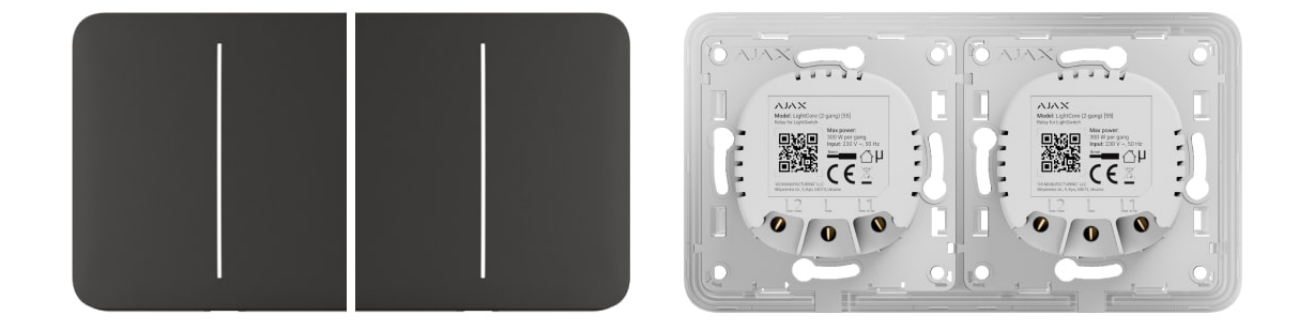

Комбінований вимикач складається з декількох реле **LightCore** та сенсорних панелей, що встановлені в одну рамку з відповідною кількістю місць.

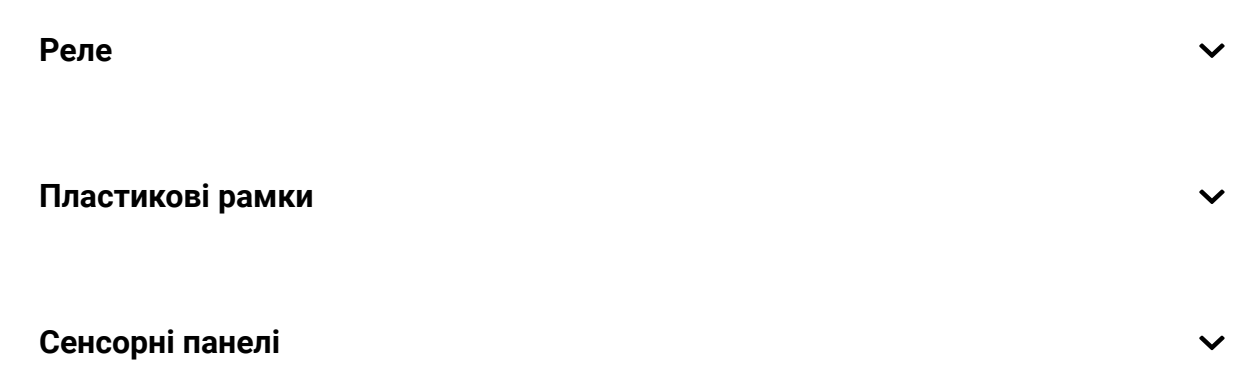

Бокові сенсорні панелі встановлюються з правої та лівої сторін рамки, а центральні сенсорні панелі — по центру. Наприклад, для трьох вимикачів в одній рамці необхідно використати дві бокові панелі та одну центральну.

### Кольори

У лінійці передбачено 8 кольорів сенсорних панелей для вимикачів.

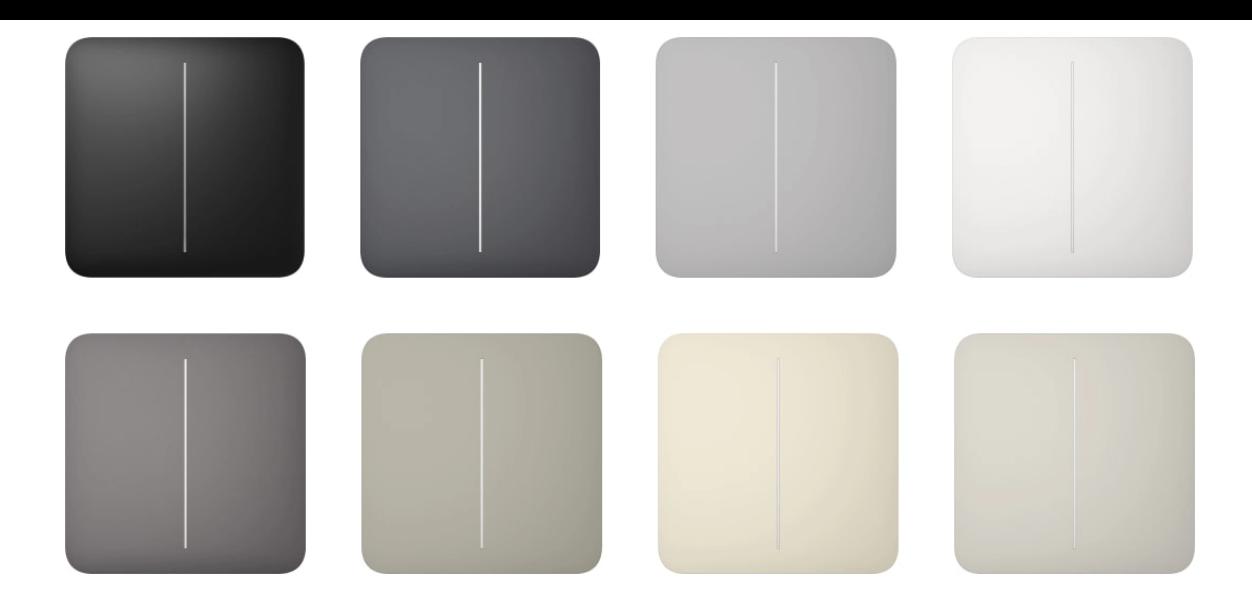

У**налаштуваннях вимикача** в застосунках Ајах можна встановити колір **LightSwitch**. Колір у застосунку не обов'язково має збігатися із кольором встановленої панелі.

PRO або користувач з правами адміністратора може змінити колір панелі в будь-який момент. Наприклад, якщо користувач замінив сенсорну панель або хоче задати різні кольори для вимикачів у застосунку, щоб розрізняти їх.

### Функціональні елементи

Реле

**LightCore (1–gang)**

**LightCore (2–gang)**

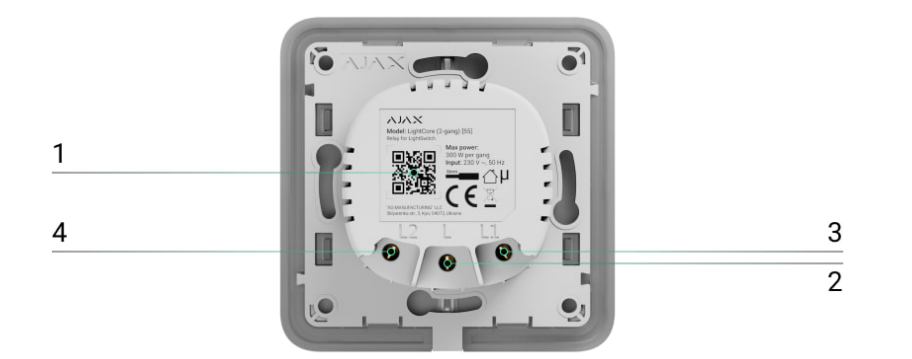

- **1.** QR-код та ідентифікатор (серійний номер) пристрою. Використовується для підключення вимикача до системи безпеки Ajax.
- **2.** Клема для під'єднання кабелю фази живлення.
- **3.** Клема для під'єднання кабелю живлення першого освітлювального приладу або іншого навантаження. Наприклад, витяжки.
- **4.** Клема для під'єднання кабелю живлення другого освітлювального приладу або іншого навантаження. Наприклад, витяжки.

#### **LightCore (2–way)**

### Сенсорні панелі

Переконайтеся, що з сенсорної панелі видалено всі стікери, перш ніж встановлювати її на LightCore. Це необхідно для коректної світлодіодної індикації пристрою.

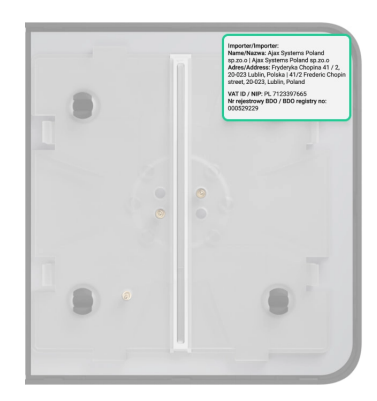

**SoloButton (1–gang / 2–way)**

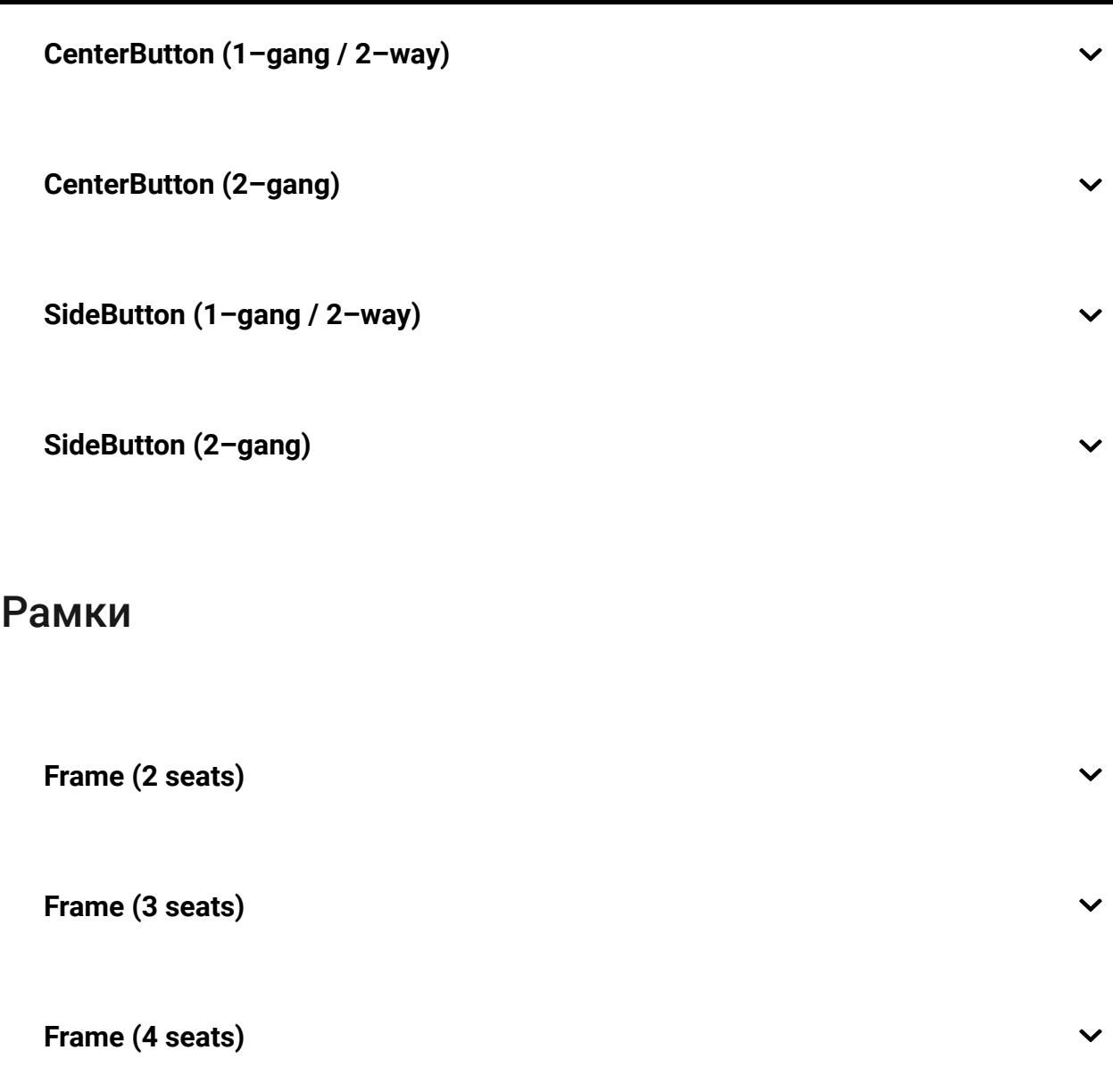

## Принцип роботи

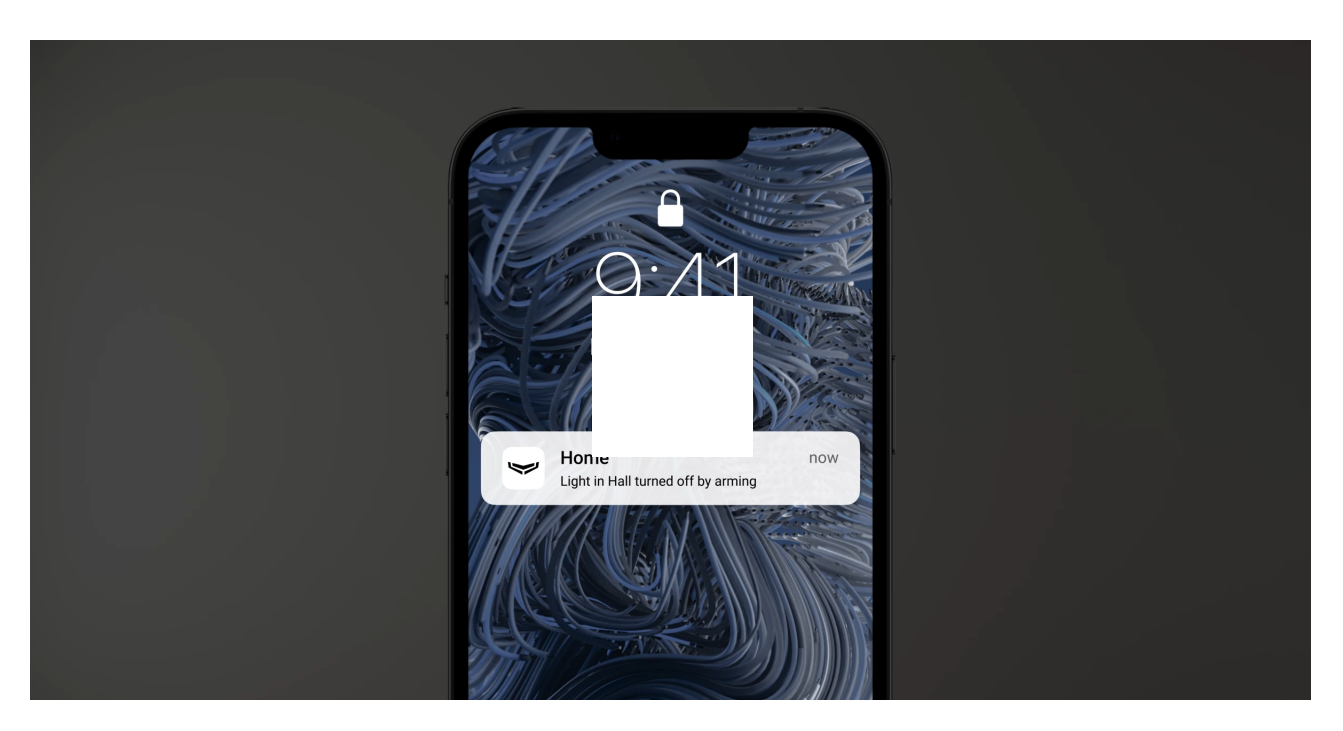

LightSwitch Jeweller — розумний сенсорний вимикач світла. Він дозволяє керувати освітленням трьома способами: вручну, через застосунки для смартфонівта ПК, за допомогою **сценаріїв автоматизації**.

LightSwitch встановлюється без зміни електропроводки об'єкта. Пристрій не потребує підключення нульового кабелю та працює лише від фази живлення.

LightSwitch може керувати освітлювальними приладами потужністю від 5 до 600 Вт. Для ламп меншої потужності в комплекті є конденсатор, що під'єднується паралельно освітлювальному приладу. Детальніше дивіться [розділ встановлення](#page-15-0) цієї інструкції.

Рамка LightSwitch має нічну підсвітку. Вона не занадто яскрава, тому не заважатиме, навіть якщо пристрій встановлено в спальні біля ліжка. За потреби підсвітку може вимкнути PRO або користувач з правами адміністратора в застосунках Ајах.

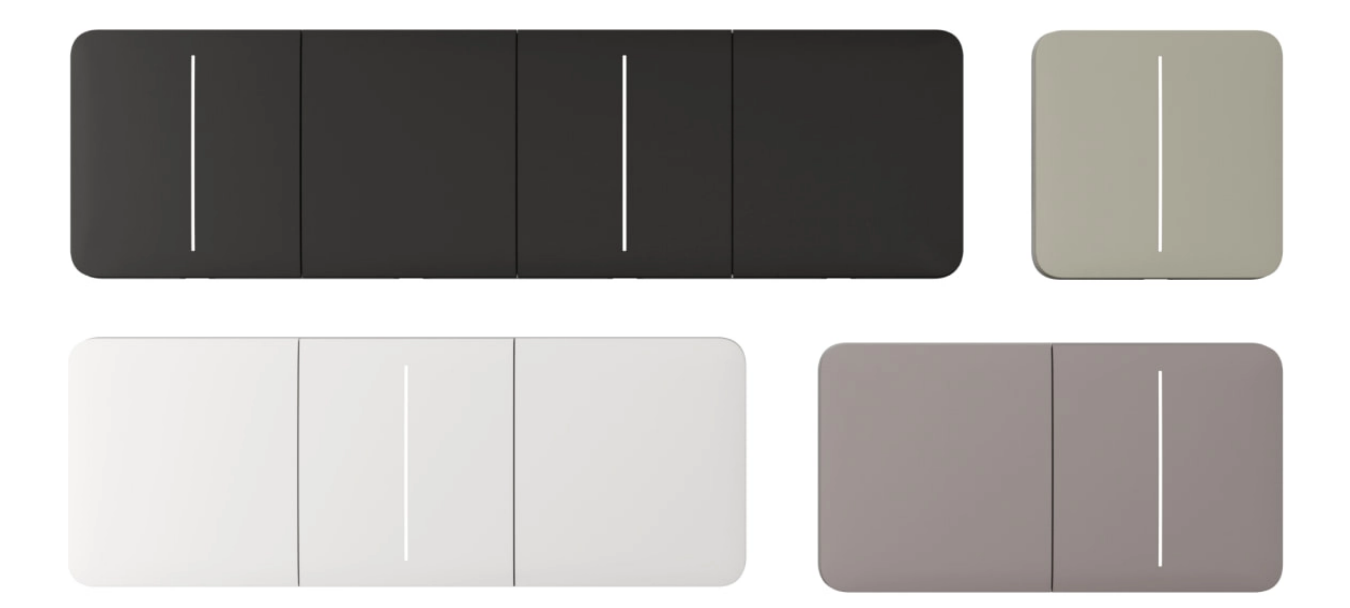

У лінійці пристроїв передбачено одноклавішні, двоклавішні та прохідні вимикачі світла:

- **Одноклавішні** керують однією лінією освітлення (однією лампою).
- **Двоклавішні** керують двома лініями освітлення (двома лампами).
- **Прохідні одноклавішні** керують одним джерелом освітлення з декількох місць.

За потреби LightSwitch може керувати й іншими приладами. Наприклад, одна з клавіш може відповідати за керування світлом, а інша — за вентиляцію в приміщенні.

### <span id="page-7-1"></span>Ручне керування

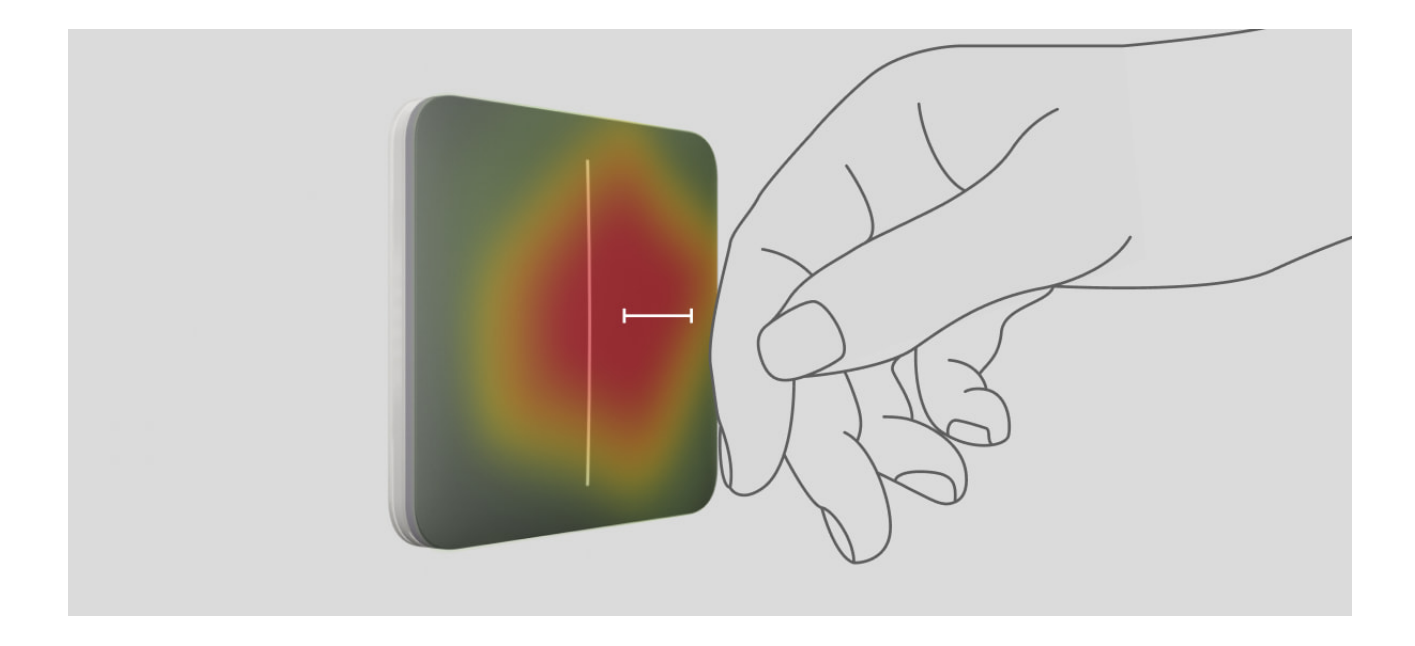

LightSwitch дозволяє керувати освітленням при наближенні руки на відстань 15 міліметрів чи при торканні сенсорної панелі вимикача. Безконтактне керування не обмежує можливості користування, навіть якщо в людей брудні чи мокрі руки. Сенсор відреагує за будь-яких умов. Тому вимикач можна встановлювати й в людних місцях: ресторанах, виробництвах, офісах.

Сенсор вимикача **LightSwitch** миттєво зчитує сигнал та трансформує його в електроімпульс. **LightCore** сприймає цей імпульс та активує реле, яке вмикає чи вимикає освітлювальний прилад або інший підключений тип навантаження, наприклад, витяжку.

Уся сенсорна панель LightSwitch чутлива до дотиків. Тому керувати освітленням можна натисканням чи піднесенням руки до будь-якої ділянки сенсорної панелі.

### <span id="page-7-0"></span>Дистанційне керування

Керування в застосунку

За допомогою LightSwitch керувати освітленням можна не лише вручну, але й дистанційно за допомогою **застосунків Ајах**.

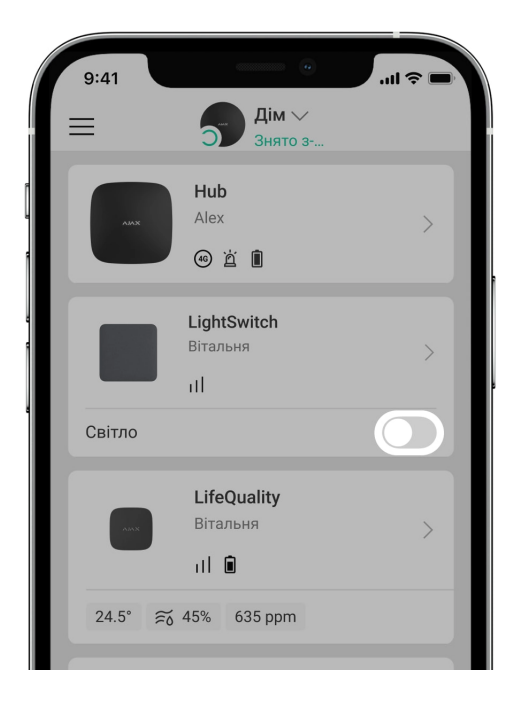

Натисніть перемикач у полі **LightSwitch** в меню **Пристрої** в застосунку Ajax — стан контактів вимикача зміниться на протилежний, освітлення вимкнеться або увімкнеться. У такий спосіб можна віддалено керувати освітленням. Наприклад, заздалегідь увімкнути світло у приміщенні перед тим, як зайти в приміщення.

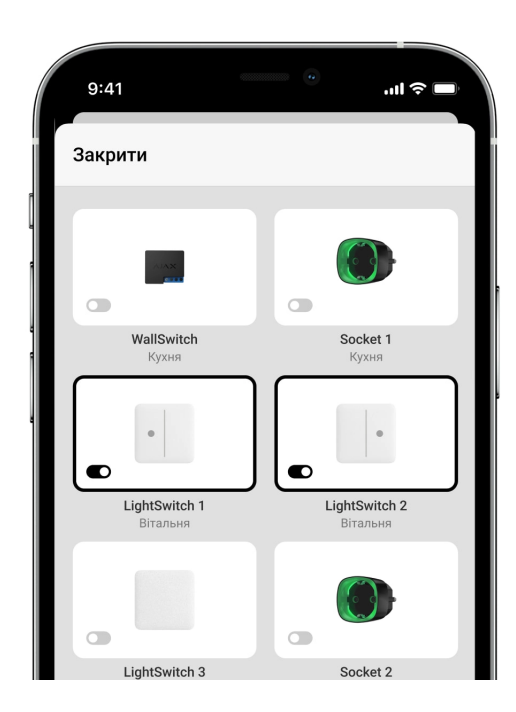

Також керувати освітленням можна в меню **Керування** . Для цього перейдіть в меню **Керування** та зробіть свайп вверх. У списку відкриються всі додані на хаб пристрої керування. Натисніть на перемикач у полі **LightSwitch** — стан контактів пристрою зміниться на протилежний. Освітлення увімкнеться або вимкнеться.

#### Сценарії автоматизації

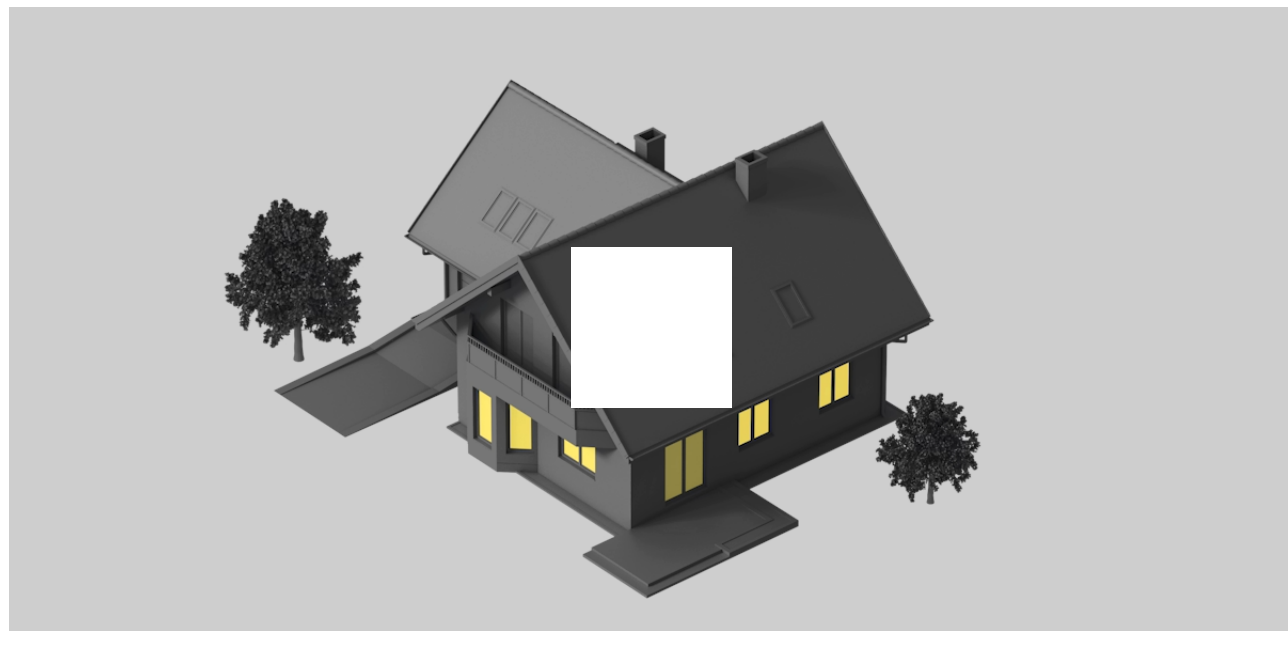

Сценарії допомагають автоматизувати безпеку та зменшити кількість рутинних дій. Наприклад, налаштувати ввімкнення світла за розкладом або при знятті системи безпеки з охорони.

LightSwitch підтримує такі типи сценаріїв:

- **Реакції на тривоги.**
- **Реакції на зміну режиму охорони.**
- **Заплановані дії.**
- **За натисканням Button.**
- **За температурою.**  $\bullet$
- **За вологістю.**
- **За концентрацією**  $CO_2$ **.**

00:01 00:07

**За натисканням LightSwitch.**

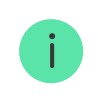

Сценарії за вологістю та концентрацією CO<sub>2</sub> доступні, якщо до системи додано . [LifeQuality](https://support.ajax.systems/uk/manuals/lifequality/)

#### [Більше про сценарії](https://support.ajax.systems/uk/manuals/scenarios/)

### Режими роботи

LightSwitch може працювати в одному з двох режимів: бістабільному або імпульсному. Режим роботи задається користувачем з правами адміністратора або PRO в застосунках Ајах в **налаштуваннях пристрою**[.](#page-23-0)

За початкових налаштувань LightSwitch працює в бістабільному режимі. Тобто, при керуванні освітлення вмикається чи вимикається.

При роботі в імпульсному режимі освітлення може вмикатись на необхідний проміжок часу: від 10 секунд до 2 годин. Цей режим зручно використовувати, наприклад, для ввімкнення освітлення в коридорі на 5 хвилин при знятті системи безпеки з охорони.

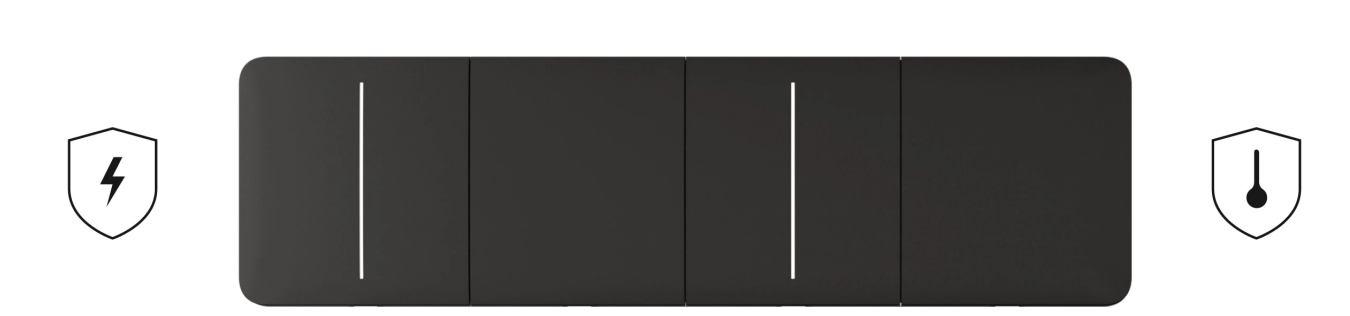

#### <span id="page-10-0"></span>Типи електрозахисту вимикача

**LightSwitch** має два незалежні типи захисту: за струмом та за температурою.

**Захист за струмом** спрацьовує, якщо струм навантаження на вимикачі становить 2,6 А або більше. У разі спрацювання захисту **LightSwitch** вимикає живлення та надсилає сповіщення до застосунків Ајах[.](https://ajax.systems/ua/software/) Сам вимикач при цьому починає блискати червоним кольором кожну секунду. Живлення не відновлюється автоматично в разі спрацювання захисту за [струмом. Його можна відновити, натиснувши на](#page-7-0)  перемикач у застосунку Ајахабо на сенсорну панель вимикача.

**Захист за температурою** спрацьовує, якщо температура вимикача становитиме більше ніж +60°C. У разі спрацювання захисту LightSwitch вимикає живлення та надсилає сповіщення до застосунків Ajax. Подача живлення автоматично відновлюється після нормалізації температури вимикача.

## Виявлення освітлювальних приладів недостатньої потужності

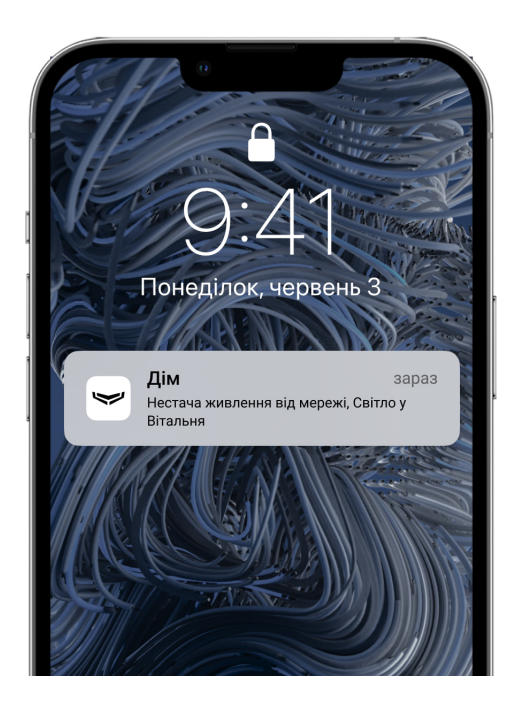

LightSwitch регулярно вимірює струм, що комутує. Якщо LightSwitch керує живленням освітлювального приладу з недостатньою потужністю (до 5 Вт), система сповістить про це користувачів системи Ajax. У такому випадку необхідно замінити освітлювальний прилад на аналогічний з більшою потужністю або під'єднати комплектний конденсатор паралельно освітлювальному приладу.

## Протокол передавання даних Jeweller

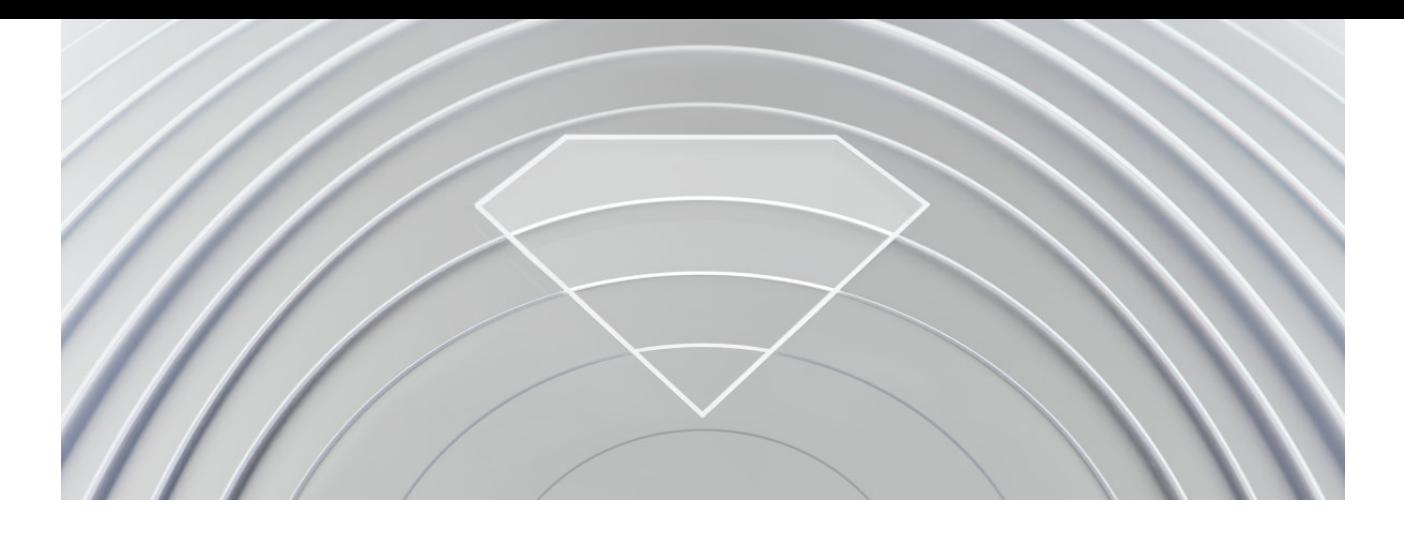

**Jeweller** — це радіопротокол для швидкого та надійного двостороннього зв'язку між хабом та під'єднаними пристроями. Протокол забезпечує дальність бездротового зв'язку між LightSwitch та хабом (чи ретранслятором) до 1100 метрів. Така дальність зв'язку дозволяє встановлювати вимикачі не лише у квартирах і приватних будинках, а й в опенспейсі в офісі чи на великому складі.

Jeweller відповідає за передавання всієї необхідної інформації та забезпечує миттєве керування будь-якою кількістю LightSwitch у системі. Завдяки Jeweller користувачі завжди можуть керувати світлом і бачити актуальні стани вимикачів у застосунках Ajax в будь-який момент.

Jeweller підтримує блокове шифрування з плаваючим ключем та автентифікацію пристроїв під час кожного сеансу зв'язку для запобігання саботажу чи підміни пристрою. Протокол передбачає регулярні опитування пристроїв системи хабом із періодичністю від 12 до 300 секунд (залежить від налаштувань **Jeweller** чи **Jeweller/Fibra**), щоб контролювати зв'язок з усіма пристроями та показувати їхні статуси в застосунках Ajax.

[Більше про Jeweller](https://ajax.systems/ua/radio-range/)

### Передавання подій на пульт

Система безпеки Ajax може передавати тривоги та події до застосунку для моніторингу PRO Desktop, а також на пульт централізованого спостереження (ПЦС) у форматах **SurGard (Contact ID), SIA DC-09 (ADM-CID), ADEMCO 685** та інших протоколів.

#### [З якими ПЦС сумісна система безпеки Ajax](https://support.ajax.systems/uk/hub-cms-support/)

На ПЦС передаються лише події про втрату зв'язку між вимикачем та хабом (або ретранслятором). Усі інші події не передаються на сторонні пульти охоронних чи моніторингових компаній. Використовуйте PRO Desktop, якщо бажаєте отримувати всі події вимикача на ПЦС.

Події спрацювання захистів за температурою чи струмом не надходять до PRO Desktop як тривоги.

Адресність пристроїв Ajax дає змогу надсилати в PRO Desktop або на сторонні ПЦС не лише події, а й тип пристрою, надане йому ім'я, групу охорони та кімнату розташування. Список параметрів, що передаються, може відрізнятися залежно від вибраного протоколу зв'язку з ПЦС. Найбільша кількість інформації передається до ПЦС PRO Desktop.

> Ідентифікатор вимикача та номер шлейфа (зони) можна дізнатися в станах у застосунку Ajax.

### Вибір місця встановлення

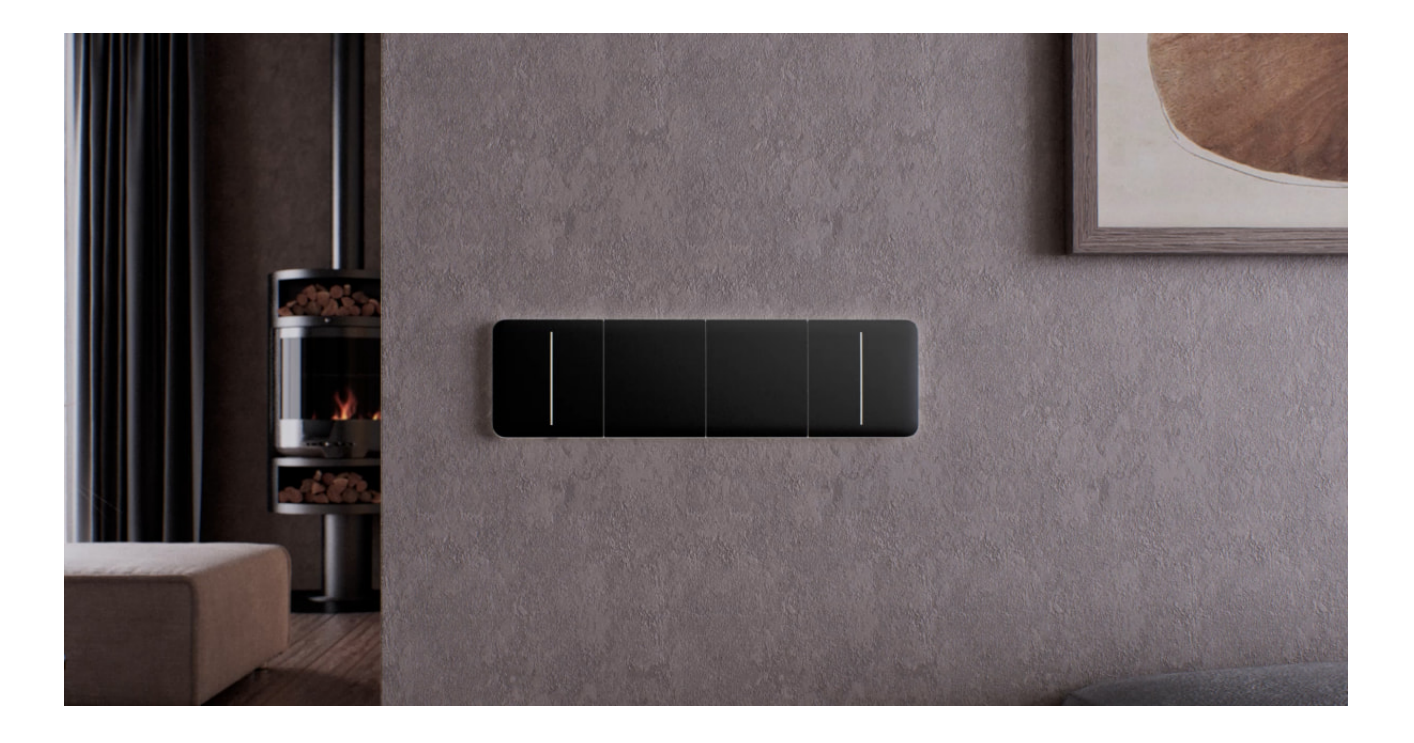

LightSwitch розроблено для встановлення в стандартний підрозетник європейського форм-фактора (55). Для роботи пристрою його необхідно під'єднати до кабелю фази живлення. Підключення кабелю нуля живлення не потребується.

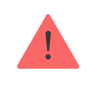

Під час встановлення LightSwitch зважайте на рівень сигналу Jeweller. Він визначається відношенням кількості недоставлених або пошкоджених пакетів даних до прогнозованих, якими за певний проміжок часу обмінюються вимикач і хаб або ретранслятор.

Про рівень сигналу повідомляє іконка *I*II в меню **Пристрої** . Рівень сигналу також зазначається у станах вимикача.

#### **Значення рівня сигналу:**

- **Три поділки** відмінний рівень.
- **Дві поділки** гарний рівень.
- **Одна поділка** низький рівень. Стабільну роботу не гарантовано.
- **Перекреслена іконка** сигнал відсутній. Стабільну роботу не гарантовано.

Перевірте рівень сигналу Jeweller у місці встановлення. Вимикач повинен мати рівень сигналу дві або три поділки. Приблизно розрахувати рівень [сигналу в місці встановлення допоможе](https://ajax.systems/ua/radio-range/#block8)  калькулятор дальності . радіозв'язку

За рівня сигналу в одну або нуль поділок стабільну роботу вимикача не гарантовано. Якщо у вибраному місці встановлення рівень сигналу [становить менше ніж дві поділки, використовуйте](https://ajax.systems/ua/products/range-extenders/)  ретранслятор . радіосигналу

### Де не можна встановлювати вимикач

- Надворі. Пристрій має клас захисту IP20. Таке встановлення може призвести до виходу пристрою з ладу чи його некоректної роботи.
- На металевих конструкціях. Це може призводити до некоректної роботи сенсора: він може не реагувати на натискання або ж давати

хибні спрацювання.

- У приміщеннях із вологістю та температурою, що виходять за визначені межі. Це може призвести до пошкодження пристрою чи його некоректної роботи. Діапазон робочих температур від –10 до +40°C. Допустима вологість до 75% без утворення конденсату.
- У місцях із низьким або нестабільним рівнем сигналу. Це може призвести до втрати зв'язку між хабом або ретранслятором і вимикачем.

### <span id="page-15-0"></span>Встановлення

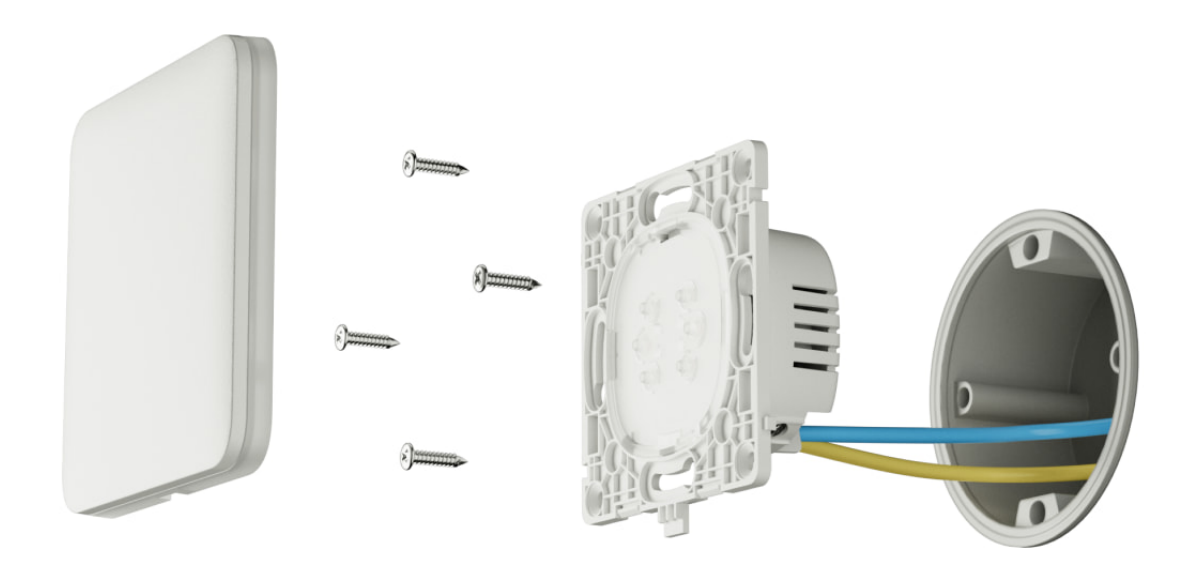

LightSwitch має встановлювати лише професійний електрик чи інженер монтажу. Не вмикайте живлення на вимикачах до встановлення сенсорних панелей. Також не намагайтесь зареєструвати пристрій до встановлення сенсорної панелі — на ній знаходяться антени, які необхідні для зв'язку з хабом.

Перед встановленням вимикача переконайтеся, що вибрано оптимальне місце та воно відповідає умовам цієї інструкції. Під час монтажу й експлуатації дотримуйтеся загальних правил безпеки щодо використання електроприладів, а також вимог нормативно-правових актів з електробезпеки.

Для під'єднання використовуйте кабелі з перерізом, що рекомендований виробником освітлювального приладу. LightSwitch не можна під'єднувати до електричних кіл, в яких навантаження може перевищувати 600 Вт.

Пристрій не потребує підключення нульового кабелю та працює лише від фази живлення.

[Після встановлення та під'єднання вимикача обов'язково проведіть](https://support.ajax.systems/uk/what-is-signal-strenght-test/)  тест рівня сигналу Jeweller, а також протестуйте загальну роботу вимикача: як він реагує на дотик, а саме — чи вмикає та вимикає світло.

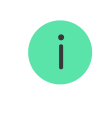

Зняти встановлену сенсорну панель з вимикача LightSwitch можна пласкою викруткою. Для цього вставте її в отвір знизу та проверніть викрутку.

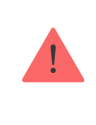

Переконайтеся, що з сенсорної панелі видалено всі стікери, перш ніж встановлювати її на LightCore. Це необхідно для коректної світлодіодної індикації пристрою.

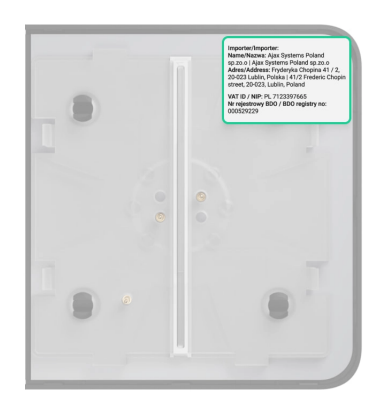

### Встановлення одноклавішного вимикача

**Встановлення вимикача**

Встановлення двоклавішного вимикача

**Встановлення вимикача**

### Встановлення прохідного вимикача

**Прохідний вимикач LightSwitch зі стороннім механічним вимикачем Два прохідних вимикачі LightSwitch**

**Два прохідні вимикачі LightSwitch з перехресним вимикачем стороннього виробника**

### Додавання в систему

### Перед додаванням пристрою

- **1.** Встановіть [застосунок Ajax](https://ajax.systems/ua/software/).
- **2.** [Створіть обліковий запис](https://support.ajax.systems/uk/faqs/how-to-create-the-ajax-account/), якщо ви його не маєте.
- **3.** Додайте у застосунок **сумісний з вимикачем хаб**. Задайте потрібні налаштування та створіть хоча б одну віртуальну кімнату.
- **4.** Переконайтеся, що хаб увімкнений та має доступ до інтернету: через Ethernet, Wi-Fi і/або мобільну мережу. Зробити це можна в застосунку Ajax або орієнтуючись на світлодіодний індикатор хаба: він має світитися білим або зеленим.
- **5.** Переконайтеся, що хаб не оновлюється та знятий з охорони, перевіривши його стан у застосунку Ajax.

[Під'єднати LightSwitch до хаба може](https://support.ajax.systems/uk/accounts-and-permissions/)  PRO або користувач із правами . адміністратора

### Підключення до хаба

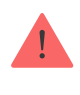

Не вмикайте живлення на вимикачах до встановлення сенсорних панелей. Також не намагайтесь зареєструвати пристрій до встановлення сенсорної панелі — на ній знаходяться антени, які необхідні для зв'язку з хабом.

Для під'єднання до хаба LightSwitch має перебувати в зоні покриття радіомережіхаба. Для роботи через **ретранслятор радіосигналу** спочатку під'єднайте LightSwitch до хаба, а потім під'єднайте пристрій до ретранслятора. Зробити це можна у налаштуваннях ретранслятора. Детальні вказівки ви можете знайти в інструкції до відповідного ретранслятора.

Хаб і вимикач, які працюють на різних частотах, є несумісними. Радіочастотний діапазон пристроїв залежить від регіону продажу. Рекомендуємо купувати та використовувати пристрої Ajax в одному регіоні. Щоб дізнатися діапазон робочих радіочастот, зверніться до . [служби технічної підтримки](mailto:support@ajax.systems)

LightSwitch працює лише з одним хабом. У разі підключення до нового хаба вимикач припиняє передавати команди на старий. Після додавання на новий хаб вимикач не буде видалено з переліку пристроїв старого хаба. Це потрібно зробити самостійно через застосунок Ajax.

#### **Щоб під'єднати LightSwitch до хаба:**

- **1.** [Встановіть LightSwitch](#page-15-0), якщо не зробили цього раніше.
- **2.** Відкрийте [застосунок Ajax](https://ajax.systems/ua/software/).
- **3.** [Виберіть потрібний хаб, якщо у вас їх кілька або ви користуєтесь](https://ajax.systems/ua/software/#engineers)  PRO . застосунком Ajax
- **4.** Перейдіть до вкладки **Пристрої** . Натисніть **Додати пристрій**.
- **5.** Вкажіть назву пристрою.
- **6.** Проскануйте QR-код пристрою або введіть ідентифікатор вручну. QRкод знаходиться на задній частині LightCore, передній панелі LightCore та пакованні пристрою. Ідентифікатор пристрою можна знайти під QRкодом.
- **7.** Виберіть **віртуальну кімнату** та охоронну групу (якщо ввімкнено **режим** ). груп

**8.** Натисніть **Додати** — почнеться зворотний відлік.

Якщо на хаб вже додано максимальну кількість пристроїв, за спроби додавання в застосунку Ajax ви отримаєте сповіщення про перевищення ліміту пристроїв. Кількість пристроїв, які можна під'єднати до хаба, залежить від [моделі централі](https://ajax.systems/ua/hub-compare/) та налаштувань **Jeweller** (чи **Jeweller/Fibra**).

**9.** За кілька секунд LightSwitch з'явиться в списку пристроїв хаба. Оновлення статусів пристроїв у переліку залежить від налаштувань **Jeweller** (чи **Jeweller/Fibra**), значення за початкових налаштувань — 36 секунд.

Якщо підключення не вдалося, повторіть спробу через 5 секунд. Але цього разу під час зворотного відліку натисніть та утримуйте не менш ніж 3 секунди клавішу вимикача. Якщо додаєте двоклавішний вимикач, затисніть будь-яку з клавіш.

### Тестування працездатності

Після встановлення протестуйте роботу вимикача: як він реагує на дотик, чи вмикає і вимикає світло.

У системі безпеки Ajax передбачено тести для коректного вибору місця встановлення пристроїв. Тести починаються не миттєво, але час очікування не перевищує тривалість одного періоду опитування «хаб пристрій». Значення за початкових налаштувань — 36 секунд. Змінити період опитування пристроїв можна в меню **Jeweller** (чи **Jeweller/Fibra**) у налаштуваннях хаба.

ДляLightSwitch доступний **тест рівня сигналу Jeweller**. Тест дозволяє визначити рівень і стабільність сигналу в місці встановлення пристрою.

#### **Щоб запустити тест, у застосунку Ajax:**

- **1.** Виберіть хаб, якщо у вас їх декілька або користуєтесь PRO застосунком.
- **2.** Перейдіть до вкладки **Пристрої** .
- **3.** Виберіть LightSwitch.
- **4.** Перейдіть у **Налаштування**  $\hat{\otimes}$ .
- **5.** Виберіть **Тест рівня сигналу Jeweller**.
- **6.** Запустіть і проведіть тест, користуючись підказками застосунку.

### Іконки

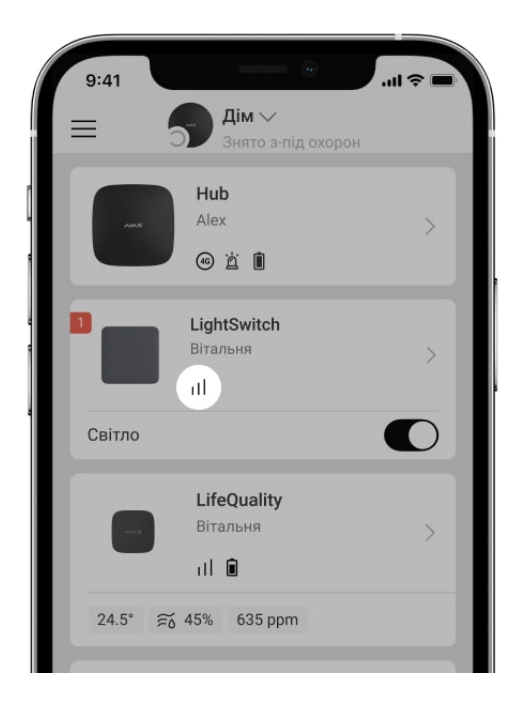

Іконки показують деякі стани LightSwitch. Побачити їх можна в застосунку Ajax на вкладці **Пристрої** .

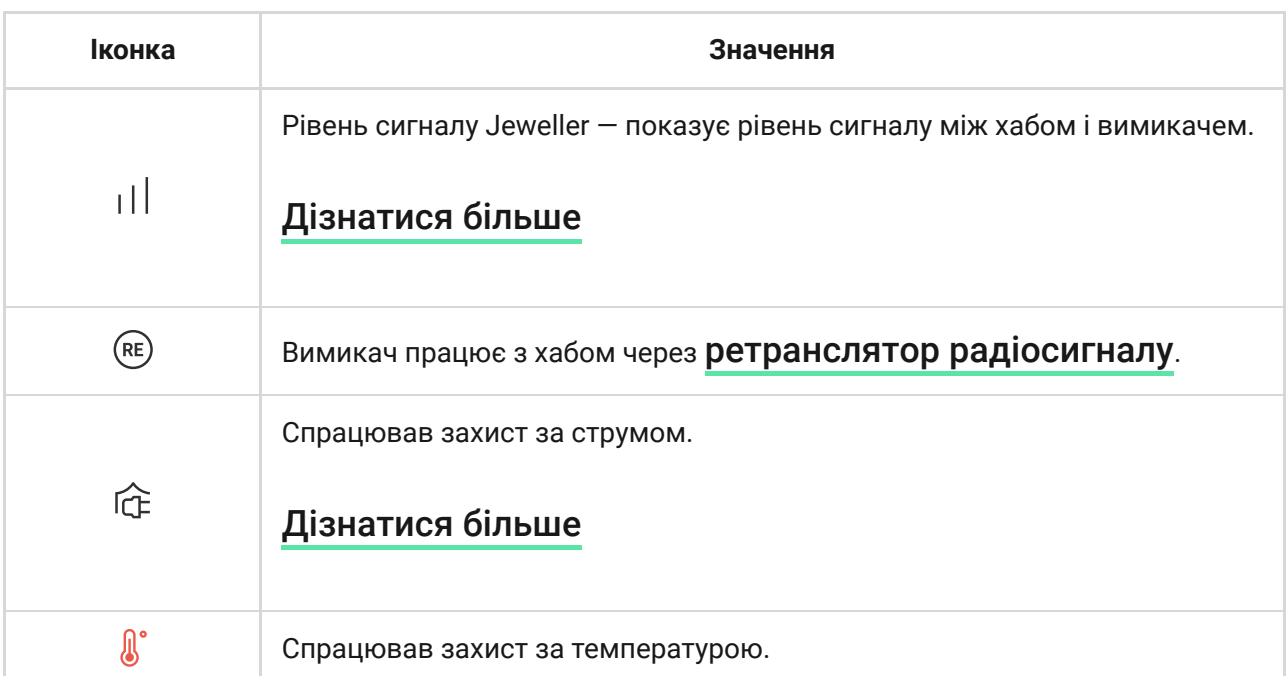

#### [Дізнатися більше](#page-10-0)

### <span id="page-21-0"></span>Стани

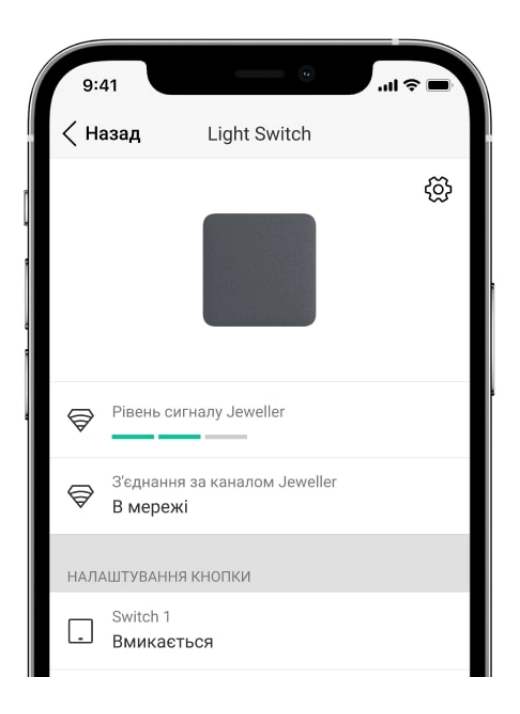

Стани містять інформацію про вимикач та його робочі параметри. Стани LightSwitch можна побачити в застосунку Ajax. Для цього:

- **1.** Відкрийте застосунок Ajax.
- **2.** Виберіть хаб, якщо у вас їх декілька або користуєтесь PRO застосунком.
- **3.** Перейдіть до вкладки **Пристрої** .
- **4.** Виберіть LightSwitch у списку.

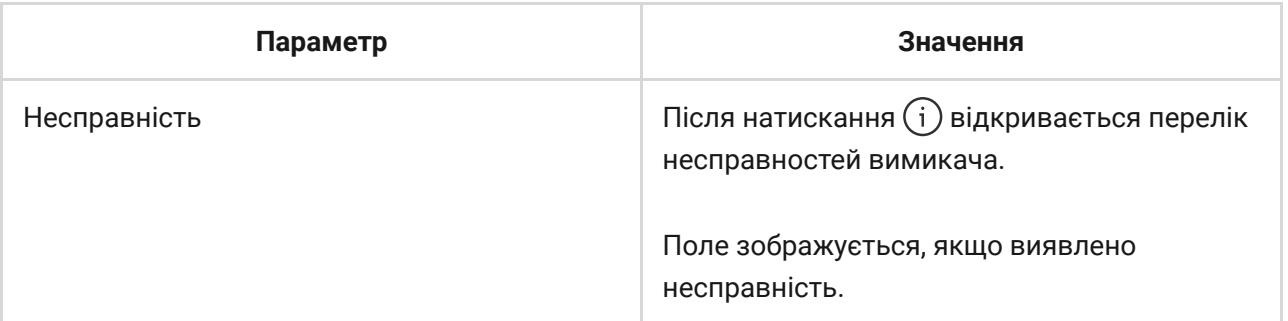

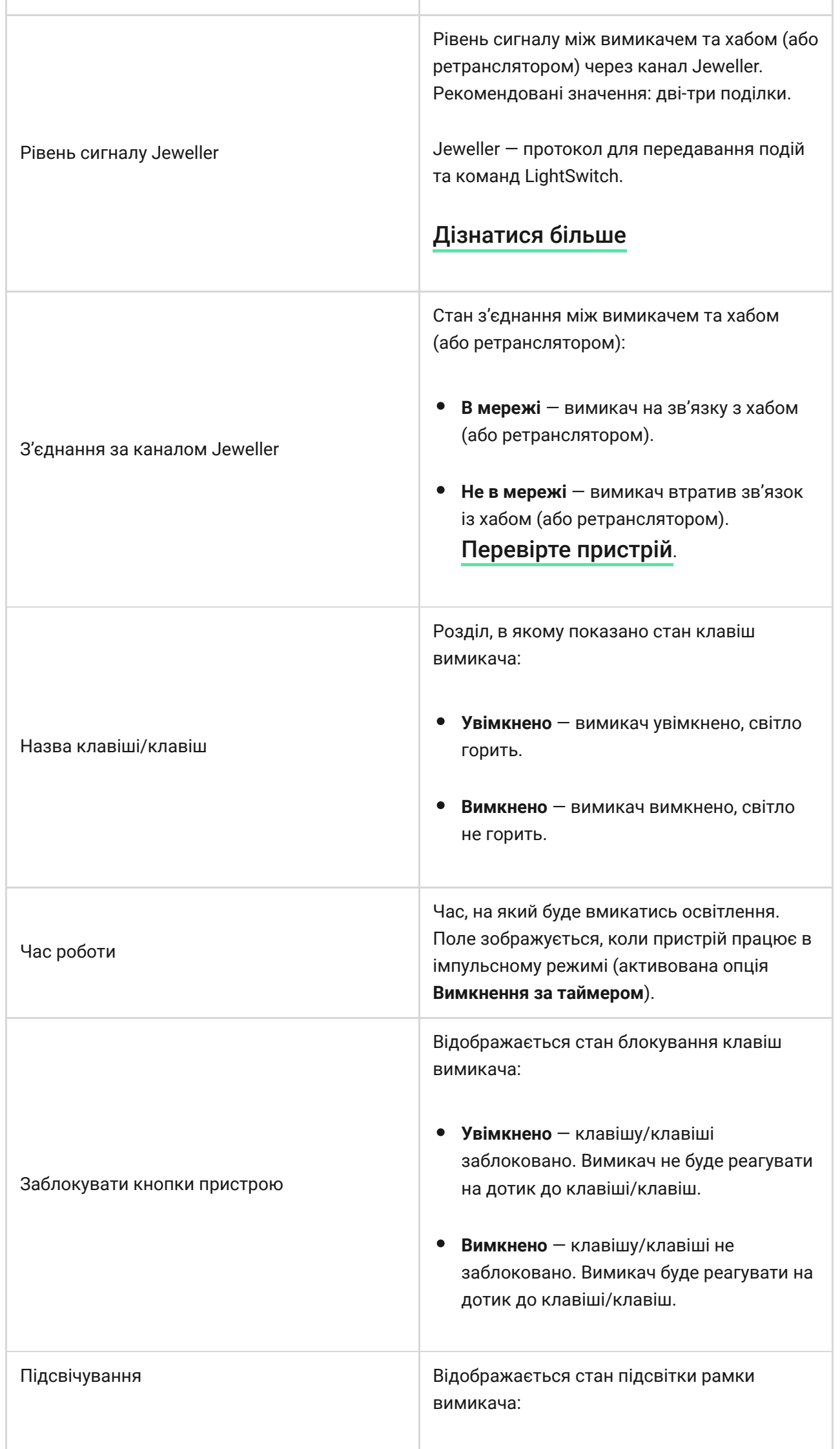

![](_page_23_Picture_109.jpeg)

## <span id="page-23-0"></span>Налаштування

![](_page_24_Picture_0.jpeg)

#### **Щоб змінити налаштування вимикача в застосунку Ajax:**

- **1.** Відкрийте застосунок Ajax.
- **2.** Виберіть хаб, якщо у вас їх декілька або користуєтесь PRO застосунком.
- **3.** Перейдіть до вкладки **Пристрої** .
- **4.** Виберіть LightSwitch у списку.
- **5.** Перейдіть у Налаштування, натиснувши на іконку шестірні ...
- **6.** Встановіть необхідні налаштування.
- **7.** Натисніть **Назад**, щоб нові налаштування збереглися.

![](_page_24_Picture_91.jpeg)

![](_page_25_Picture_112.jpeg)

![](_page_26_Picture_133.jpeg)

![](_page_27_Picture_69.jpeg)

### Індикація

![](_page_27_Picture_2.jpeg)

LightSwitch має підсвічування, що робить вимикач помітним у темряві. Якщо рамка пристрою підсвічується, світло вимкнене. При увімкненому освітленні рамка не підсвічується. Підсвічування не яскраве, тому не заважатиме, навіть якщо пристрій встановлено в спальні біля ліжка. За потреби функцію можна вимкнути в застосунку Ajax.

Якщо у LightSwitch спрацював захист за температурою, струмом або ж з нього знята сенсорна панель, вимикач буде кожну секунду блискати червоним.

## Несправності

![](_page_28_Picture_0.jpeg)

Якщо у вимикача виявлено несправність (наприклад, відсутній зв'язок із хабом), у застосунку Ajax у полі пристрою зображуватиметься лічильник несправностей.

Усі несправності показано у **станах** вимикача. Поля з несправностями підсвічуються червоним.

#### **Несправність зображується, якщо:**

- Спрацював захист за струмом.
- Спрацював захист за температурою.
- Під'єднано прилад недостатньої потужності.
- Зафіксовано недостатнє живлення.
- Немає зв'язку між LightSwitch та хабом (чи ретранслятором).

### <span id="page-28-0"></span>Що робити в разі втрати зв'язку з пристроєм

![](_page_29_Picture_0.jpeg)

LightSwitch може втратити зв'язок з хабом через такі причини:

- Живлення більше не подається.
- Знята сенсорна панель (на ній знаходяться антени, котрі необхідні для зв'язку з хабом чи ретранслятором).
- Освітлювальний прилад несправний (наприклад, перегоріла лампа розжарювання).
- Під'єднано освітлювальний прилад недостатньої потужності (до 5 Вт).
- Несправність LightSwtich.

У разі отримання події про втрату зв'язку з вимикачем, інженер монтажу має перевірити:

- **1.** Наявність живлення на LightSwitch.
- **2.** Наявність сенсорної панелі на вимикачі.
- **3.** Справність освітлювального приладу.

![](_page_29_Picture_11.jpeg)

## Обслуговування

Регулярно перевіряйте працездатність вимикача. Видаляйте з його корпусу пил, павутиння та інші забруднення, щойно вони з'являтимуться. Використовуйте м'яку суху серветку, що призначена для догляду за технікою. Не використовуйте для очищення датчика речовини, що містять спирт, ацетон, бензин та інші активні розчинники.

### Технічні характеристики

[Всі технічні характеристики LightSwitch](https://ajax.systems/ua/products/lightswitch/specs/)

[Відповідність стандартам](https://ajax.systems/ua/standards/)

## Комплектація

LightSwitch — збірний розумний вимикач світла. Усі деталі купуються окремо.

## Гарантія

Гарантія на продукцію товариства з обмеженою відповідальністю "Аджакс Сістемс Манюфекчурінг" діє 2 роки після придбання.

Якщо пристрій працює некоректно, рекомендуємо спочатку звернутися до служби підтримки: у більшості випадків технічні питання можна розв'язати віддалено.

[Гарантійні зобов'язання](https://ajax.systems/ua/warranty)

[Угода користувача](https://ajax.systems/ua/end-user-agreement)

**Зв'язатися з технічною підтримкою:**

- [e-mail](mailto:support@ajax.systems)
- [Telegram](https://t.me/AjaxSystemsSupport_Bot)  $\bullet$
- Номер телефону: 0 (800) 331 911

Підпишіться на розсилку про безпечне життя. Без спаму

Email **Email Email Email Email**